# SSL 证书格式详解与转换

作者: lanlandezei

- 原文链接:https://ld246.com/article/1635321411636
- 来源网站: [链滴](https://ld246.com/member/lanlandezei)
- 许可协议:[署名-相同方式共享 4.0 国际 \(CC BY-SA 4.0\)](https://ld246.com/article/1635321411636)

一般来说,主流的 Web 服务软件,通常都基于 OpenSSL 和 Java 两种基础密码库。

● Tomcat、Weblogic、JBoss 等 Web 服务软件, 一般使用 Java 提供的密码库。通过 Java Develo ment Kit (JDK)工具包中的 Keytool 工具, 生成 Java Keystore (JKS) 格式的证书文件。

● Apache、 Nginx 等 Web 服务软件, 一般使用 OpenSSL 工具提供的密码库, 生成 PEM、KEY、 R[T 等格式的](http://www.ttlsa.com/tomcat/)证书文件。

● IBM 的 Web 服务产品, 如 Websphere、IBM Http Server (IHS) 等, 一般使用 IBM 产品自带的 Keyman 工具[,生成](http://www.ttlsa.com/nginx/) KDB 格式的证书文件。

● 微软 Windows Server 中的 Internet Information Services (IIS) 服务, 使用 Windows 自带 证书库生成 PFX 格式的证书文件。

### **判断[证书文件](http://www.ttlsa.com/windows/)是文本格式还是二进制格[式](http://www.ttlsa.com/iis/)**

● \*.DER 或 \*.CER 文件: 这样的证书文件是二进制格式,只含有证书信息,不包含私钥。

● \*.CRT 文件: 这样的证书文件可以是二进制格式,也可以是文本格式,一般均为文本格式,功能与 \* DER 及 \*.CER 证书文件相同。

● \*.PEM 文件: 这样的证书文件一般是文本格式, 可以存放证书或私钥, 或者两者都包含。 \*.PEM 件如果只包含私钥,一般用 \*.KEY 文件代替。

● \*.PFX 或 \*.P12 文件: 这样的证书文件是二进制格式,同时包含证书和私钥,且一般有密码保护。

也可以使用记事本直接打开证书文件。如果显示的是规则的数字字母,例如:

—–BEGIN CERTIFICATE—– MIIE5zCCA8+gAwIBAgIQN+whYc2BgzAogau0dc3PtzANBgkqh...... —–END CERTIFICATE—–

那么, 该证书文件是文本格式的。

● 如果存在——BEGIN CERTIFICATE——, 则说明这是一个证书文件。

●如果存在——BEGIN RSA PRIVATE KEY——, 则说明这是一个私钥文件。

### **证书格式转换**

以下证书格式之间是可以互相转换的。

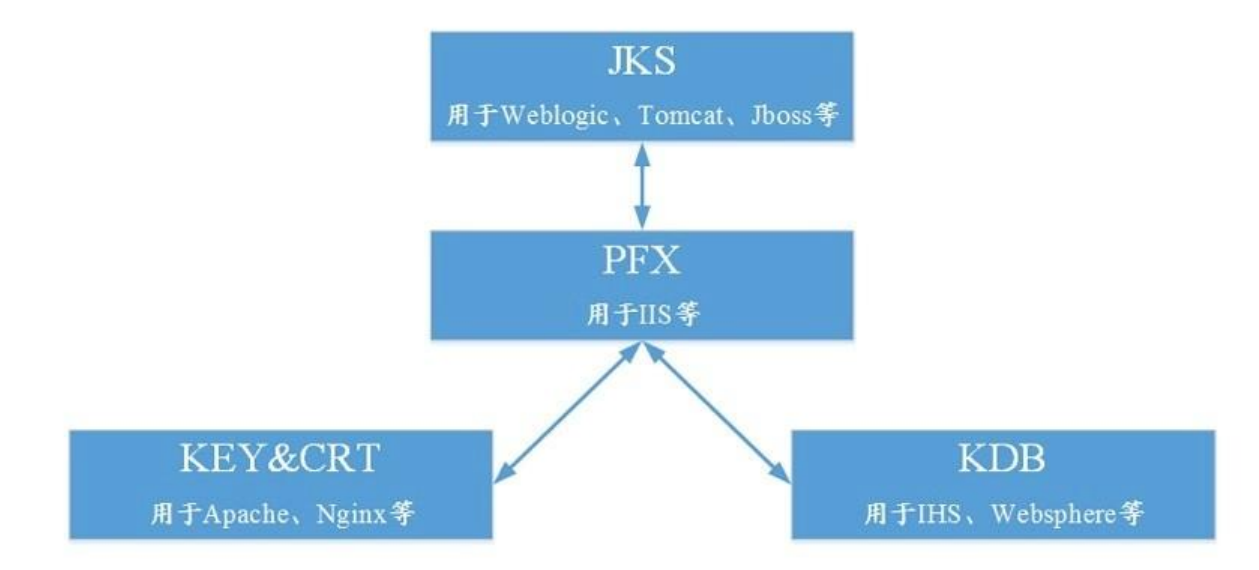

可使用以下方式实现证书格式之间的转换:

# **1. 将 JKS 格式证书转换成 PFX 格式**

使用 JDK 中自带的 Keytool 工具, 将 JKS 格式证书文件转换成 PFX 格式。

例如,可以执行以下命令将 server.jks 证书文件转换成 server.pfx 证书文件:

keytool -importkeystore -srckeystore D:\server.jks -destkeystore D:\server.pfx -srcstoretype J S -deststoretype PKCS12

## **2. 将 PFX 格式证书转换为 JKS 格式**

使用 JDK 中自带的 Keytool 工具,将 PFX 格式证书文件转换成 JKS 格式。

例如,可以执行以下命令将 server.pfx 证书文件转换成 server.jks 证书文件:

keytool -importkeystore -srckeystore D:\server.pfx -destkeystore D:\server.jks -srcstoretype P CS12 -deststoretype JKS

## **3. 将 PEM/KEY/CRT 格式证书转换为 PFX 格式**

可以使用 OpenSSL工具,将 KEY 格式密钥文件和 CRT 格式公钥文件转换成 PFX 格式证书文件。

例如,将 KEY 格式密钥文件server.key和 CRT 格式公钥文件server.crt拷贝至 OpenSSL 工具安装目 ,使用 OpenSSL 工具执行以下命令将证书转换成 server.pfx证书文件:

openssl pkcs12 -export -out server.pfx -inkey server.key -in server.crt

## **4. 将PFX转换为PEM/KEY/CRT**

可以使用 OpenSSL工具,将 PFX 格式证书文件转化为 KEY 格式密钥文件和 CRT 格式公钥文件。

例如,将 PFX 格式证书文件拷贝至 OpenSSL 安装目录,使用 OpenSSL 工具执行以下命令将证书转 成 server.pem 证书文件、KEY 格式密钥文件server.key和 CRT 格式公钥文件server.crt

```
openssl pkcs12 -in server.pfx -nodes -out server.pem
openssl rsa -in server.pem -out server.key
openssl x509 -in server.pem -out server.crt
```
此转换步骤是专用于通过 Keytool 工具生成私钥和 CSR 申请证书文件的,并且通过此方法可以在获 到 PEM 格式证书公钥的情况下分离私钥。在实际部署数字证书时,请使用通过此转换步骤分离出来 私钥和申请得到的公钥证书匹配进行部署。

# **5. 将CRT转换为JKS,Tomcat用**

openssl pkcs12 -export -out tomcat.jks -in xxx.crt -inkey xxx.key

## **6. 将CRT转换为PEM**

openssl x509 -in pve-ssl.crt -out pve-ssl.pem -outform PEM

参考文章http://www.ttlsa.com/safe/ssl-certificate-format-and-conversion/